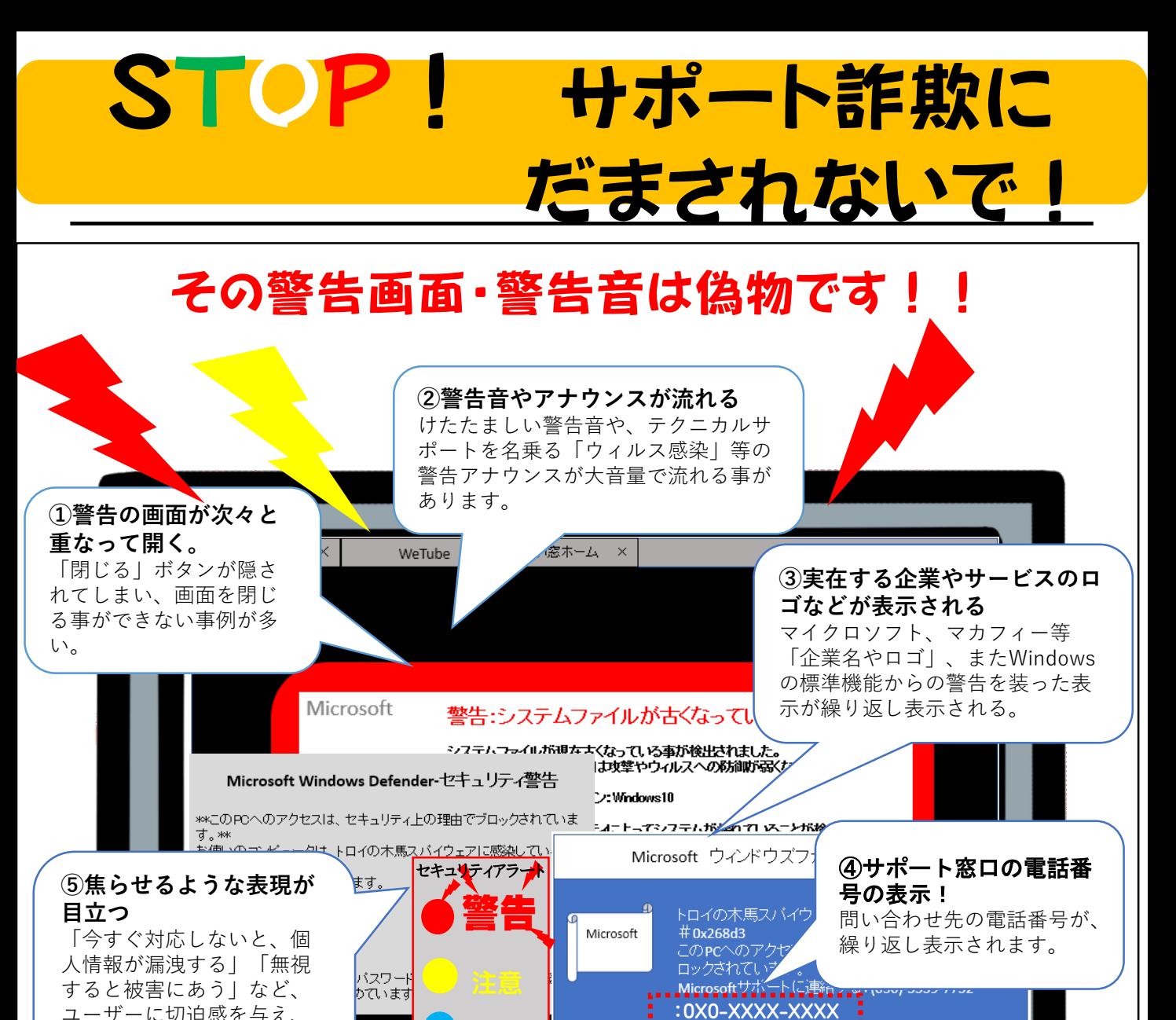

安全 ユーザーに切迫感を与え、 動揺させて電話をかけさせ ようとします。

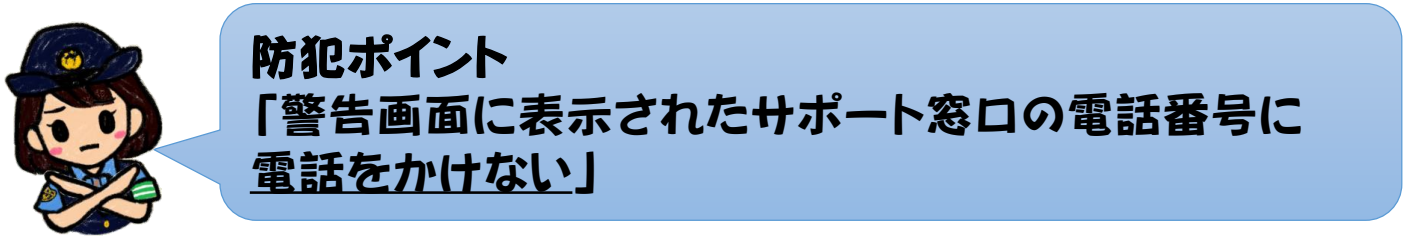

骨威が検出されました

とはかく実行

安全に戻る

## 電話をかけてしまうと・・・

- ① 偽セキュリティ画面に表示された電話番号に電話をすると、オペレーターより有償サポー ト契約代金支払いへ誘導されます。
- ② 遠隔操作用ソフトウェアをインストールさせ、「パソコンが危険」と虚偽の説明をされます。
- ③ サポート代金支払いのため、コンビニ等に電子マネーの購入に行くよう仕向けられたり、 クレジットカード決済を求めてきます。

**大 阪 府 警 察 吹 田 警 察 署**

## まず、インターネットを切断します。

当該ソフトをアンインストールをしてください。アンインストールする事で遠隔操作ソフトが削除 されます。

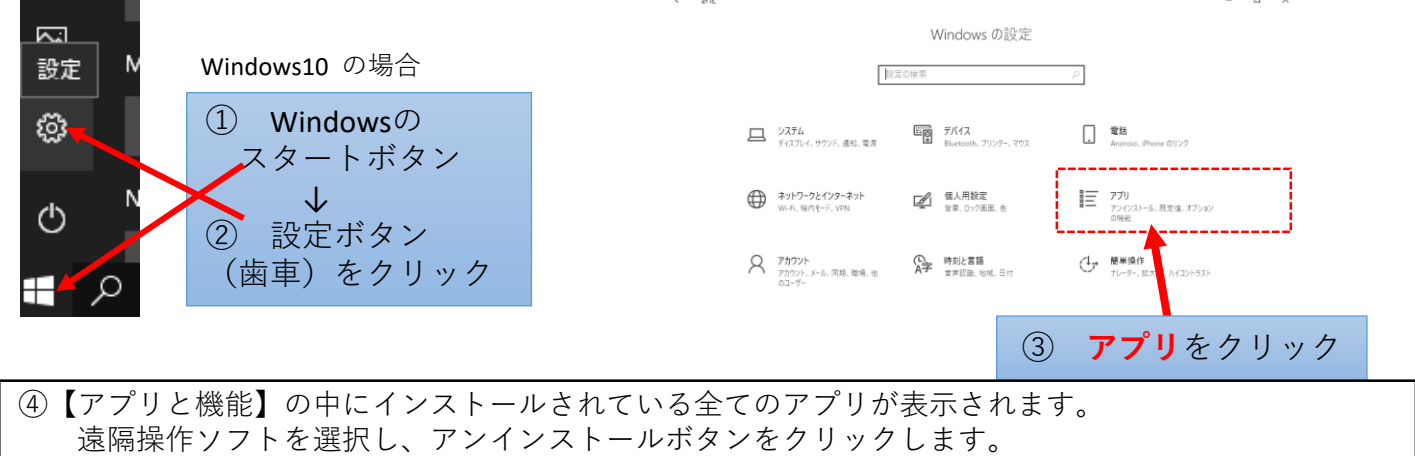

## **警告画面を閉じる方法**

ショートカットキーによる方法: [Alt]キーを押しながら[F4]キーを押します。

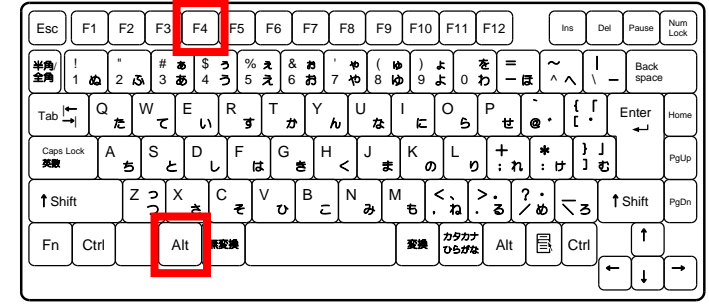

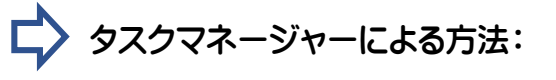

タスクマネージャーによる方法: <sup>❶</sup> [Ctrl]キー、[Alt]キー、[Delete]キーを3つ同時に 押してメニューを表示します。 ❷ 表示されたメニューから「タスクマネージャー」を

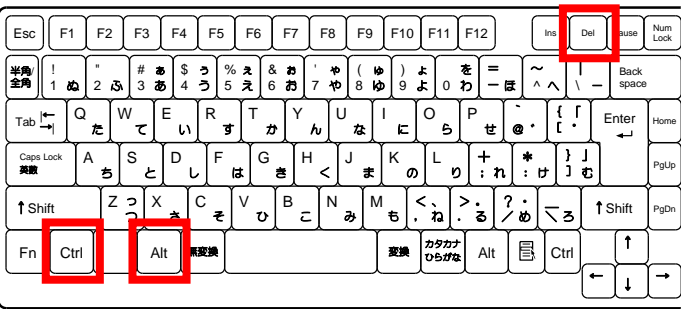

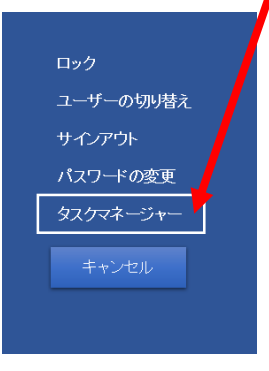

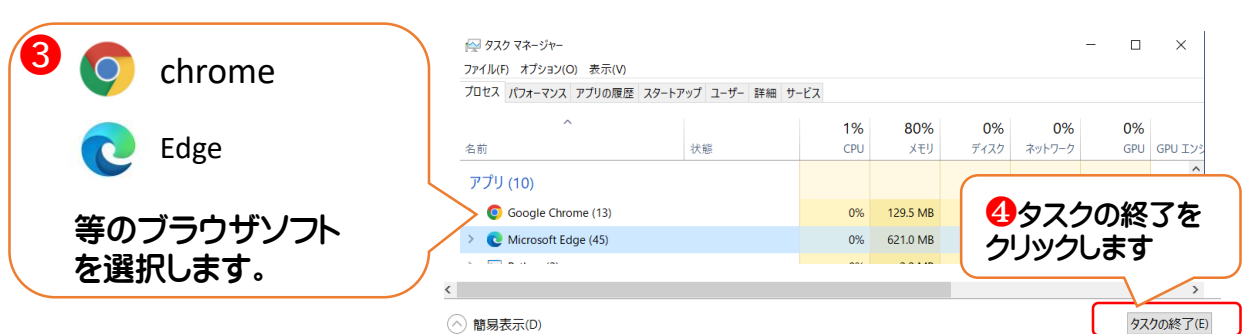

クリックします。